U ovom se koraku programira ikona za ispis na kraju svakog računa. Programiranje je moguće je isključivo pomoću namjenskog softvera za programiranje vage ConfBIL.

Dolaskom na ovaj korak programiranja na pokazivaču se prikazuje **[IKONA ON n^0]**. Potom treba sljedeće:

- 1. Potvrditi tipkom **F1**.
- 2. Softverom ConfBIL programirati bitmapu ikone.
- 3. Izaći iz programiranja tipkom **F5**, obavezno bez potvrđivanja tipkom **F1**.

From: <https://wiki.micro-process.hr/> - Permanent link: **[https://wiki.micro-process.hr/doku.php?id=hr:vage:sunmicrofiscal:programiranje:prg--14\\_-\\_ikone](https://wiki.micro-process.hr/doku.php?id=hr:vage:sunmicrofiscal:programiranje:prg--14_-_ikone)** Last update: **16/11/2020 12:25**

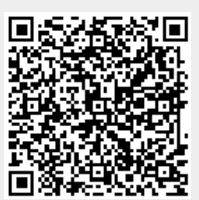